# Non-Research Tips for Information Science Researchers (Summer 2024)

Apr 10, 2024 Week 1: Introduction and Review of Fundamental Concepts

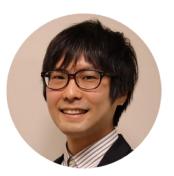

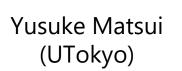

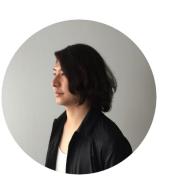

Koya Narumi (Keio Univ.)

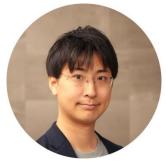

(AIST)

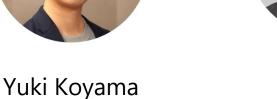

Jun Kato (AIST)

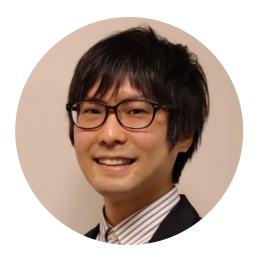

# Yusuke Matsui

Lecturer (Assistant Professor), the University of Tokyo, Japan http://yusukematsui.me Soutokyo\_bunny @@matsui528

- ✓ Computer vision, Data structure, Machine learning
- ✓ Vector database
- ✓ ML-enhanced DS

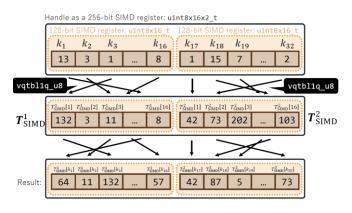

ARM impl. of Faiss [Matsui+, ICASSP 22]

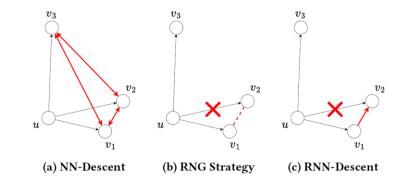

Nearest neighbor search [Ono & Matsui, ACMMM 23]

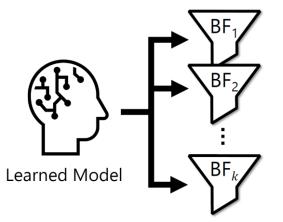

ML-enhanced Bloom Filter [Sato & Matsui, NeurIPS 23]

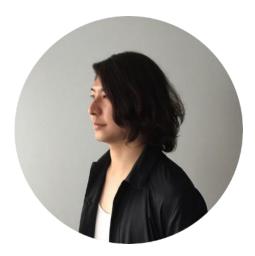

# Koya Narumi

Associate Professor, Keio University, Japan https://narumi.me/ @koya\_narumi

- ✓ Digital Fabrication
- ✓ Shape-changing Interfaces
- ✓ Human-Computer Interaction

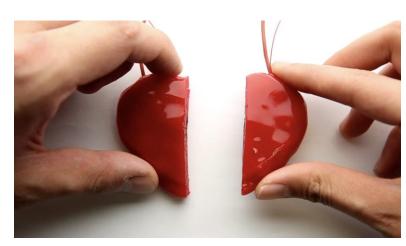

**Self-healing UI** [Narumi+, UIST 18]

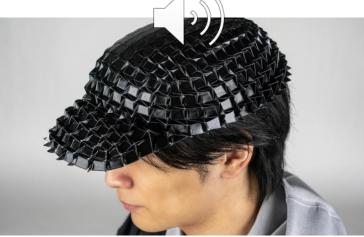

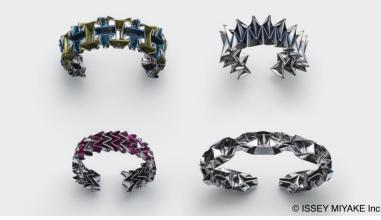

Inkjet 4D Print [Narumi & Koyama+, SIGGRAPH 23]

**TYPE-X by ISSEY MIYAKE** [Paris Fashion Week 24]

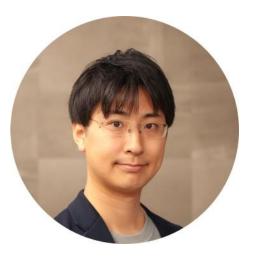

# Yuki Koyama

Senior Researcher, AIST, Japan / Technical Advisor, Graphinica, Inc., Japan 🏈 https://koyama.xyz 🔰 @bravery\_ 🖓 @yuki-koyama

- ✓ Computer graphics (and Anime production)
- ✓ Human-computer interaction
- ✓ Human-in-the-loop design optimization

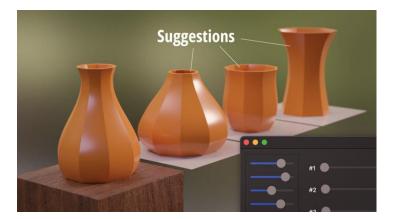

Design suggestion [Koyama+, UIST 2022]

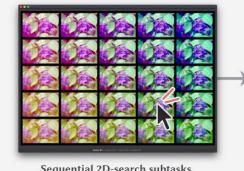

Sequential 2D-search subtasks [User-in-the-loop Bayesian optimization]

Interactive design optimization

[Koyama+, SIGGRAPH 2020]

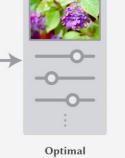

parameters

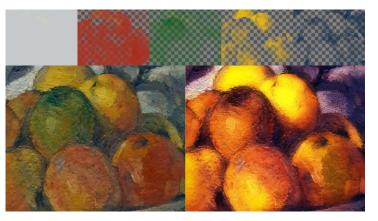

Advanced image editing [Koyama+, CGF 2018]

4

#### The topic that I will cover in this course: **3DCG illustrations**

Good illustrations help people better understand your research!! 3DCG is sometimes an effective technique for this purpose.

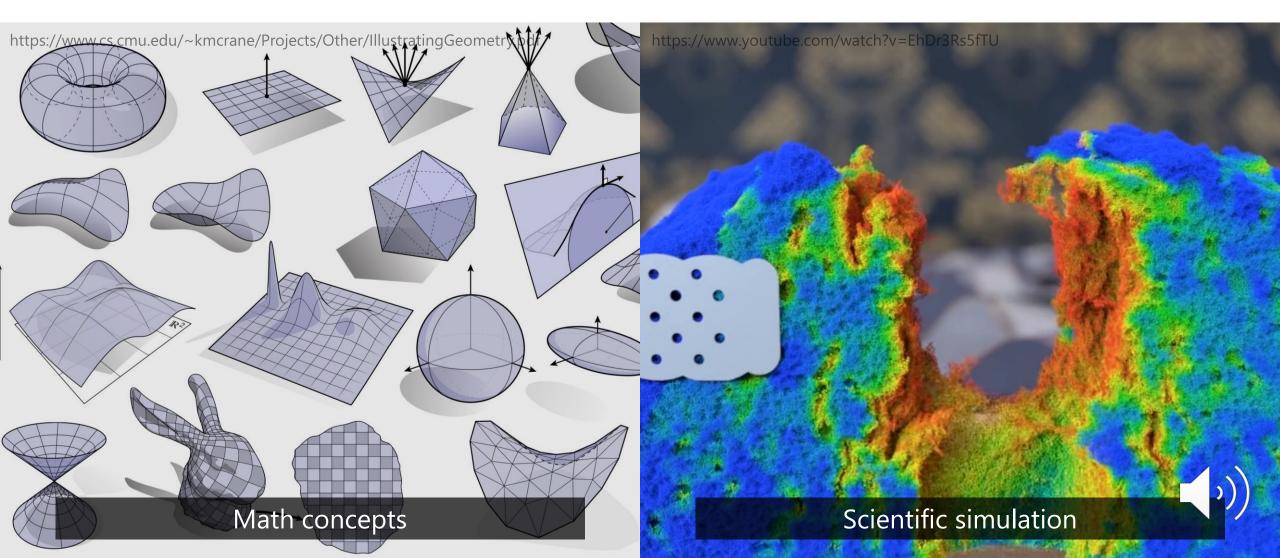

#### The topic that I will cover in this course: **3DCG illustrations**

Good illustrations help people better understand your research!! 3DCG is sometimes an effective technique for this purpose.

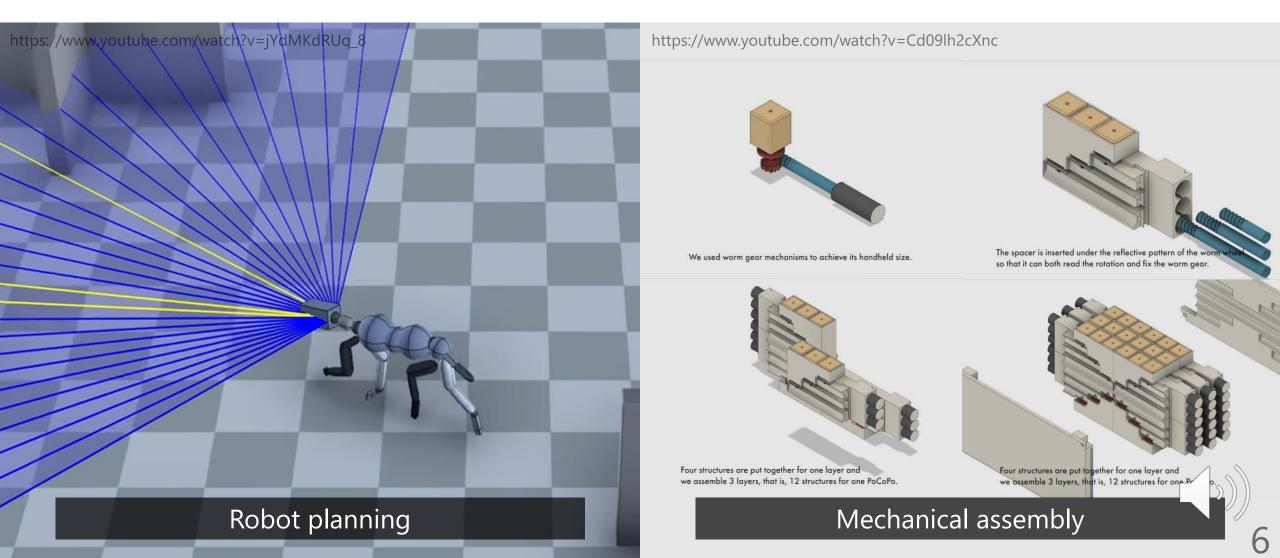

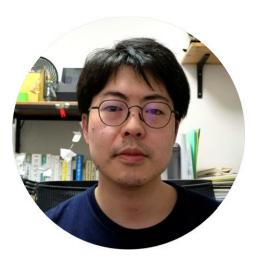

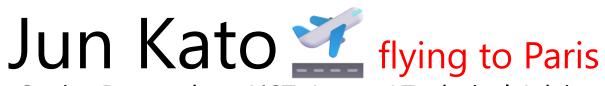

- ✓ Human-Computer Interaction
- Creativity Support ("Toolsmith researcher" for programmers, musicians, anime creators, etc.)

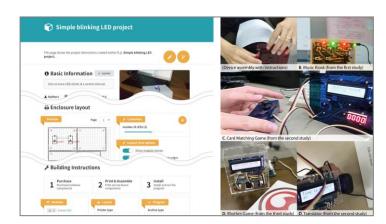

From lyric videos to lyric apps

"f3.js" for parametric device design [Kato+, ACM DIS '17] "Lyric app" dev framework [Kato+, ACM CHI '23]

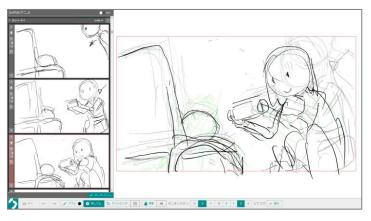

Storyboarding tool "Griffith" [Kato+, ACM CHI '24 (to appear)]

#### https://blog.junkato.jp/ja

People are Programmers

#### このブログについて

人とコンピュータの関係を考え、よりよくしていく学問 "HCI" 研究者のブログです。創作支援のためのユーザインタフェースと統合環境設計を専門としています。産総研という研究所とアーチというアニメ制作会社に下属しており、研究だけでなく、一般公開サービスの開発や運営も行っています。日々のこと、趣味のことの見ています。の目々のものです。の目的では、「「」」」の目では、「」」の目では、「」」の「」」の「」」の目では、「」」の「」の目では、「」」の「」」の「」。

#### 最新の投稿5件

#### HCI research in the wild, why not?

気付けば元旦になっていましたが、主に国際連携・メタ研究の観点で、2023年を振り返りました。 HCI Advent Calendar 2023 にすでにあがっている記事を読みながら考えたことも併せて書いています。 HCI 研

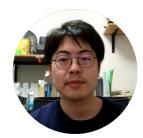

I hope to have my talks in June that are 1) more practical (web, cloud, CI/CD) and 2) more strategic (how to get involved in the international research community). See you then!

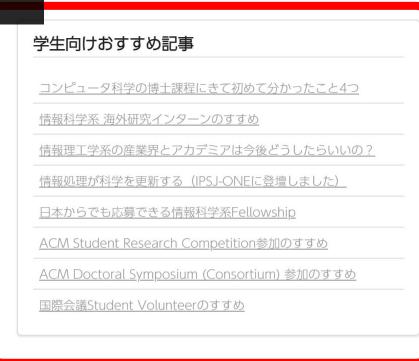

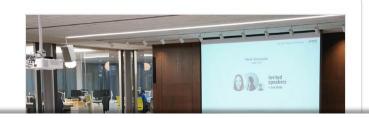

著者について、詳しくは<u>自己紹介</u>へどうぞ。

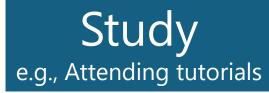

Discussion

e.g., Visiting labs

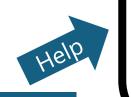

Help

# - Research -

- Reading papers
- Proposing methods
- Coding
- Writing papers
  - Etc...

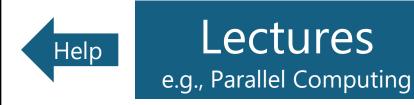

9

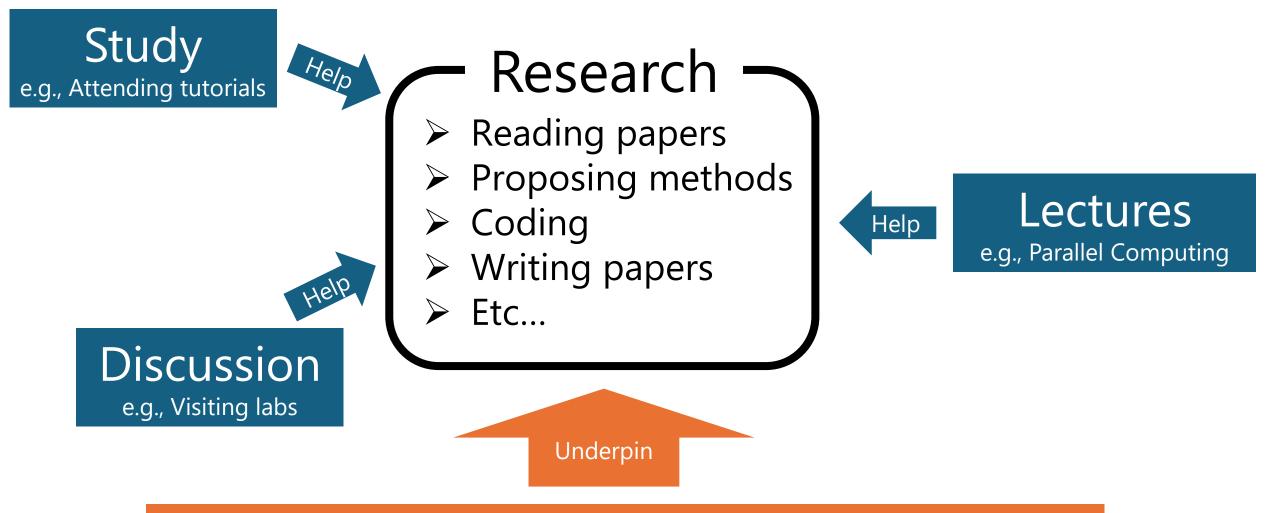

#### Important but not taught knowledge

e.g., writing pseudo code, creating a demo video, and managing a research community

- Our target! "Non-research tips"
- By mastering these skills, you can focus more on your research itself

### Information

- > Dates: Wednesday, 2nd period (10:25 12:10)
- > Location: Faculty of Engineering Bldg. 2 #244 (This room)
- Style: The lecture will be held in-person. No streaming is available.
- > (Japanese materials may also be distributed.)

#### Assessment

- Plan: Mid-term and/or final reports
- Additionally, those interested (or all participants) may conduct a final presentation (Details are not decided yet)

#### Schedule

| Date (2024)      | Contents                                                              | Presented by                     |
|------------------|-----------------------------------------------------------------------|----------------------------------|
| Week 1, Apr 10   | Introduction. Review of fundamental concepts                          | Yusuke, Koya, Yuki, Jun          |
| Week 2, Apr 17   | Equations and pseudo-codes                                            | Yusuke Matsui                    |
| Week 3, Apr 24   | Presentation                                                          | Koya Narumi                      |
| Week 4, May 1    | Tables and plots                                                      | Yusuke Matsui                    |
| Week 5, May 8    | Figures                                                               | Koya Narumi                      |
| Week 6, May 22   | Videos Videos                                                         | Koya Narumi                      |
| Week 7, May 29   | Invited Talk 1                                                        | Dr. Yoshiaki Bando (AIST)        |
| Week 8, June 5   | Invited Talk 2                                                        | Prof. Katie Seaborn (Tokyo Tech) |
| Week 9, June 12  | GitHub in depth                                                       | Yusuke Matsui                    |
| Week 10, June 19 | Automation of research and research dissemination (Web, Cloud, Cl/CD) | Jun Kato                         |
| Week 11, June 26 | Research community                                                    | Jun Kato                         |
| Week 12, July 3  | 3DCG illustrations                                                    | Yuki Koyama                      |
| Week 13, July 10 | Final presentations                                                   | -                                |

### Prerequisites

#### The Missing Semester of Your CS Education

- Short lecture series at MIT
  - ✓ <a href="https://missing.csail.mit.edu/">https://missing.csail.mit.edu/</a>
- Similar concept to us
  - ✓ Fundamental technical tools
  - ✓ Shell, command-line, git, ...
- Translated into several languages
  - Matsui took charge of the translation into Japanese
- Be sure to read it in advance
- > Today's lecture
  - ✓ (1) Review of important concepts of MS
  - $\checkmark\,$  (2) Some more knowledge for UT students

|                | 算机教育中缺失的一课<br>./missing-semester   lectures   about   original                               |
|----------------|----------------------------------------------------------------------------------------------|
| The            |                                                                                              |
| 大学             | The Missing Semester of Your CS                                                              |
| 程或             | The Missing Semester of Your CS                                                              |
| 系              | Ed ./missing-semester   lectures   about                                                     |
| 统在             | 大学(                                                                                          |
| (IL            | <b>The Missing Semester of Your CS</b>                                                       |
| 屾比             |                                                                                              |
| 非              | <sup>も関</sup> れば,<br>Education                                                               |
| 挿通             | 習熟<br>Classes teach you all about advanced topics within CS, from operating system           |
| <del>快</del> 在 | to machine learning, but there's one critical subject that's rarely covered, and             |
| Ŧ              | instead left to students to figure out on their own: proficiency with their tools.           |
|                | $\oplus_{\pm i}$ We'll teach you how to master the command-line, use a powerful text editor, |
| ∃₹             | $_{m_{n}}$ use fancy features of version control systems, and much more!                     |
|                | しよ<br>Students spend hundreds of hours using these tools over the course of their            |
| 1/:<br>1/:     | education (and thousands over their career), so it makes sense to make the                   |
| 1/:<br>1/:     | をマ<br>にツ<br>にツ                                                                               |
| 1/:            | enables you to spend less time on figuring out how to bend your tools to your                |
| 1/:            | will, but it also lets you solve problems that would previously seem impossibly              |
| 1/:            | complex.                                                                                     |
|                | <u>この</u><br>Read about the <u>motivation behind this class</u> .                            |
|                | ス <sup>ク</sup> Schedule                                                                      |
|                | - 20,<br>- 1/13/20: Course overview + the shell                                              |
|                | - 20                                                                                         |
|                | - 20, - 1/15/20: <u>Editors (Vim)</u>                                                        |
|                | - <b>1/16/20</b> : <u>Data Wrangling</u>                                                     |
|                | <ul> <li>1/21/20: Command-line Environment</li> </ul>                                        |

••.

#### Website

- https://non-research-tips.github.io/2024.html
- > We'll upload all materials
- > Cancellations, administrative notices, etc., will be announced here

| non-research-tips | Q Search non-research-tips                                                                                                    |
|-------------------|----------------------------------------------------------------------------------------------------|
|                   |                                                                                                    |
| Summer 2024       | 4840-1055: Non-Research Tips for Information<br>Science Researchers / 情報科学研究補助技法<br>(Summer 2024)<br>This lecture is offered at the Graduate School of Information Science and Technology, Department of<br>Information and Communication Engineering, the University of Tokyo. This lecture is tailored for<br>graduate students majoring in information science. |
|                   | <ul> <li>March 19: The website is now online.</li> </ul>                                                                                                    |
|                   | <b>Overview</b><br>We will teach various skills that are not directly related to the research itself but are essential to advance                                                                                                    |

research activities. These skills include writing pseudo code, creating a demo video, and managing a

- Git / GitHub (basic usage)
- > Make
- Docker / Singularity
- Markdown (and structured text description)
- Notebook environment
- LaTeX / Overleaf
- Mental model for computation
- SSH + server coding
- UTokyo services

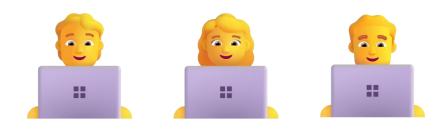

#### > Git / GitHub (basic usage)

- > Make
- Docker / Singularity
- Markdown (and structured text description)
- Notebook environment
- LaTeX / Overleaf
- Mental model for computation
- SSH + server coding
- UTokyo services

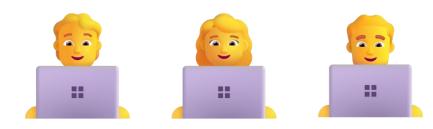

### **Git / GitHub**

> Git

- Command for version control: \$ git add xxx.py
- ➢ GitHub
  - ✓ Narrow sense: Webservice to host repositories
  - ✓ Advanced usage: Week 9
  - ✓ Similar services: Bitbucket, GitLab, ...
- > What you need to know
  - ✓ Backup your code
     □ git add & commit & push
     □ You MUST backup your codes!
  - ✓ Collaborations
    - □ fork & pull requests & review

| e 🛈 Issues 🧃 👫 Pull requests 🕑 A         | ctions 🗄 Projects 🕮 Wiki 🛈 Security                                                       | 🗠 Insights 🕸 Settings                |                                                                                 |
|------------------------------------------|-------------------------------------------------------------------------------------------|--------------------------------------|---------------------------------------------------------------------------------|
| 📱 nanopq 🖭                               |                                                                                           | 🔊 Unpin 💿 Unwatch 4                  | • 💱 Fork (43) * 🛱 Star (310) *                                                  |
| 🗜 main 👻 🕈 1 Branch 💿 4 Tags             | Q. Go to file                                                                             | t Add file * Code *                  | About                                                                           |
| () matsui528 Merge pull request #37 from | n matsui528/readthedocs 🚥 🗸                                                               | 26c227f · 5 months ago 🕚 151 Commits | Pure python implementation of produce<br>quantization for nearest neighbor      |
| .github/workflows                        | publish only when published                                                               | 6 months ago                         | search                                                                          |
| docs                                     | build read-the-docs                                                                       | 5 months ago                         | nearest-neighbor-search data-compression<br>approximate-nearest-neighbor-search |
| nanopq                                   | 02.1                                                                                      | 6 months ago                         | product-quantization                                                            |
| tests                                    | linting                                                                                   | 7 months ago                         | 🗘 Readme                                                                        |
| 🗅 .gitignore                             | travis and pytest                                                                         | 6 years ago                          | MIT license     Activity                                                        |
| .readthedocs.yaml                        | forgot to add                                                                             | 5 months ago                         | ☆ 310 stars                                                                     |
|                                          | Initial commit                                                                            | 6 years ago                          | <ul> <li>4 watching</li> <li>43 forks</li> </ul>                                |
| MANIFEST.in                              | initial codes for nanopq                                                                  | 6 years ago                          | ¥ 43 TORKS                                                                      |
| 🗅 Makefile                               | linting by pysen                                                                          | 3 years ago                          | Releases 4                                                                      |
| C README.md                              | Try meaningless update to see what hap                                                    | opens for publishing 6 months ago    | V0.2.1 (Latest<br>on Oct 27, 2023                                               |
| D pyproject.toml                         | updated pysen version                                                                     | 7 months ago                         | + 3 releases                                                                    |
| 🗅 setup.py                               | single- to double-quotation by linting                                                    | 3 years ago                          | Packages                                                                        |
| C README MIT license                     |                                                                                           | Ø :=                                 | No packages published<br>Publish your first package                             |
| A nanopq     A                           |                                                                                           |                                      | Contributors 6                                                                  |
| Building passing docs passing pypi page  | kage 0.2.1 downloads 457k                                                                 |                                      | 🖞 🚳 🔵 🤑 🧊 🛞                                                                     |
|                                          |                                                                                           |                                      | Deployments 9                                                                   |
|                                          | ): a vanilla implementation of Product Quan<br>n pure python without any third party depe |                                      | 2 release                                                                       |

### **Git / GitHub**

- Resources (English)
  - ✓ Pro Git: <u>https://git-scm.com/book/en/v2</u>
  - ✓ Learn Git @GitKraken: <u>https://www.gitkraken.com/learn/git</u>
- Resources (Japanese)
  - ✓ GitHub Lecture by Prof. Hiroshi Watanabe
     <u>https://github.com/kaityo256/github</u>
     ✓ 渡辺 安吉 "ゼロから党 ごCit / CitHub 現代的たいフトウェブ

 ✓ 渡辺 宙志, "ゼロから学ぶGit / GitHub 現代的なソフトウェア開 発のために", 講談社, 2024

https://www.kspub.co.jp/book/detail/5352199.html

> The easiest way: Ask your friends!

- Git / GitHub (basic usage)
- > Make
- Docker / Singularity
- Markdown (and structured text description)
- Notebook environment
- LaTeX / Overleaf
- Mental model for computation
- SSH + server coding
- UTokyo services

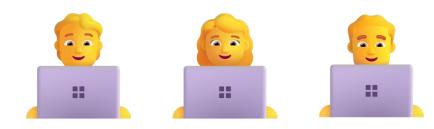

#### Make

- General purpose workflow description (not just compiling c/c++)
- Manual: <u>https://www.gnu.org/software/make/manual/make.html</u>
- Makefile highlights:
   What users can (should) do
   The order of operations
- The only tool everyone can understand
  ✓ Secondary Constant
- > Can be used for **general** purposes

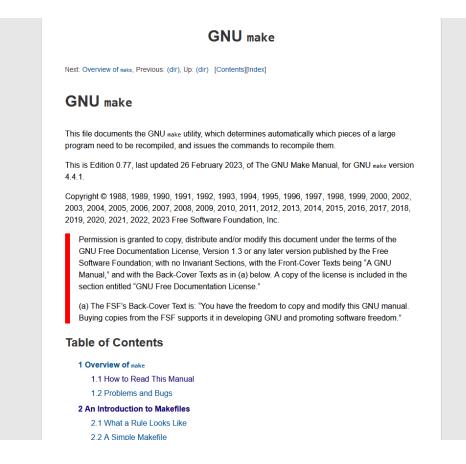

- Git / GitHub (basic usage)
- > Make
- Docker / Singularity
- Markdown (and structured text description)
- Notebook environment
- LaTeX / Overleaf
- Mental model for computation
- SSH + server coding
- UTokyo services

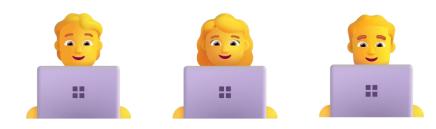

# **Docker / Singularity**

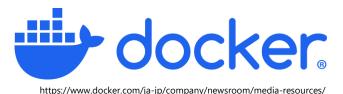

- > A de facto standard tool for virtualization (container)
- > In modern software engineering
  - One would like to perfectly use the same runtime environment even 1 month later, by different OS, by different hardware
  - ✓ Virtualization is the only option; Docker won the VM war
- > In research
  - ✓ Reproducibility is the key
  - ✓ Docker provides the easiest way to reproduce your results
- Docker desktop is freely available for academic purpose
   Not free for a big company. Be careful!

# **Docker / Singularity**

- ➢ tldr; Docker for HPC
- > The default option for ABCI is Singularity

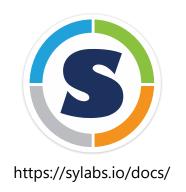

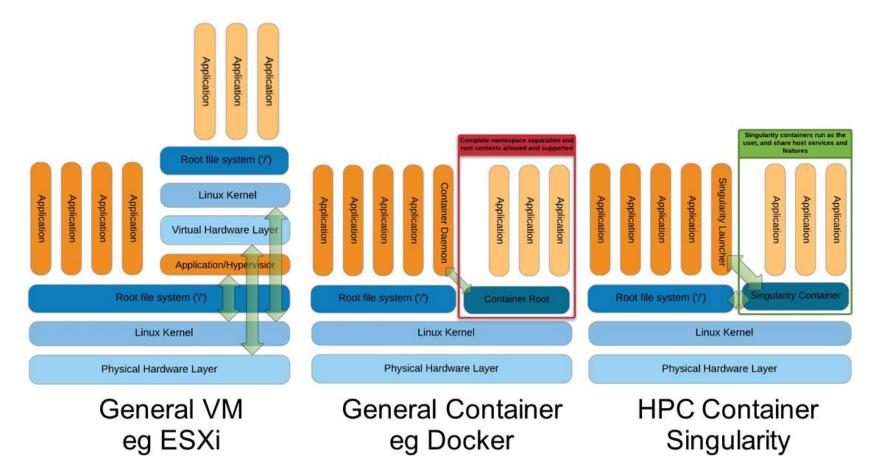

Source: Greg Kurtzer keynote at HPC Advisory Council 2017 @ Stanford

- Git / GitHub (basic usage)
- > Make
- Docker / Singularity
- Markdown (and structured text description)
- Notebook environment
- LaTeX / Overleaf
- Mental model for computation
- SSH + server coding
- UTokyo services

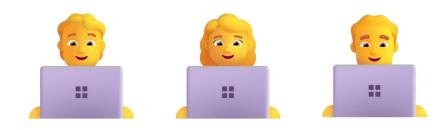

### Markdown (and structured text description)

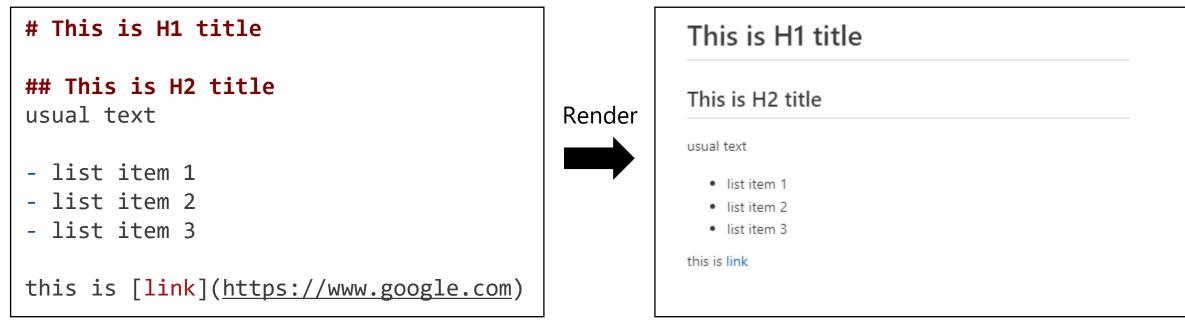

README.md

- Programmable (version-controrable), structured text
- Computers like Markdown; easily reusable for later purposes
- Structured texts are important to communicate with others

#### Markdown (and structured text description)

- Advanced usage for GitHub markdown
  - ✓ <u>Copy & paste images</u>
  - ✓ <u>Diagrams</u>
  - ✓ <u>Equations</u>
  - ✓ <u>Alerts</u>

#### Markdown (and structured text description)

Recommend: write google-doc and MS word as if it's markdown

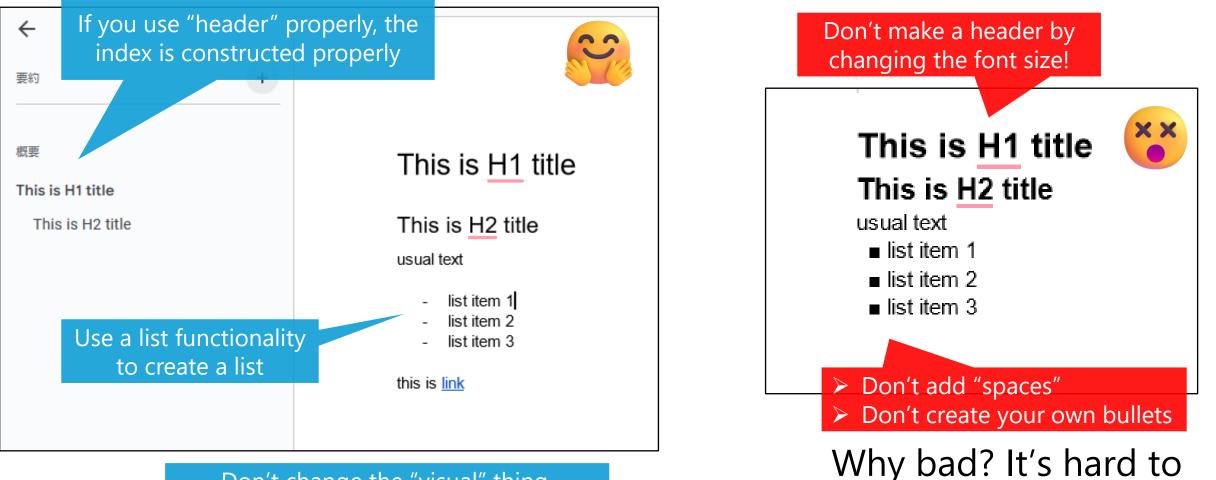

Don't change the "visual" thing. The text should be structured.

maintain by others!

- Git / GitHub (basic usage)
- > Make
- Docker / Singularity
- Markdown (and structured text description)
- > Notebook environment
- LaTeX / Overleaf
- Mental model for computation
- SSH + server coding
- UTokyo services

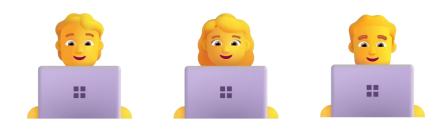

8

#### **Notebook environment**

| COlaboratory へようこそ<br>ファイル 編集 表示 挿入 う | ・<br>ランタイム ツール ヘルプ                                                                                               | GD 共有 🄹 🌖                | Jupyter Untitled Last Checkpoint: 27 seconds ago |                         |
|---------------------------------------|----------------------------------------------------------------------------------------------------|--------------------------|--------------------------------------------------|-------------------------|
|                                       | ■ X + コード + テキスト ドライブにコピー                                                                                        | 接続 👻 ヘ                   | File Edit View Run Kernel Settings Help          |                         |
| はじめに ;) データサイエンス                      | Colab へようこそ                                                                                                    |                          | El + % Ē Ē ▶ ■ C ↦ Code ∨                        | JupyterLab 🖸 🔅 Pythor   |
| 機械学習<br>その他のリソース<br>使用例               | (新規) Gemini API をお試しください<br>• <u>Generate a Gemini API key</u><br>• Talk to Gemini with the Speech-to-Text API   |                          | <pre>[1]: import numpy as np</pre>               |                         |
| + セクション                               | Gemini API: Quickstart with Python     Gemini API code sample     Compare Gemini with ChatGPT     More notebooks |                          | <pre>[2]: print("hogehoge")</pre>                | E $\wedge$ $\downarrow$ |
|                                       | すでに Colab をよくご存じの場合は、この動画でインタラク示、コマンド パレットについてご覧ください。<br>3 Cool Google<br>Colab Feature                          | ティブなテーブル、実行されたコードの履歴表    | hogehoge<br>Click to add a cell.                 |                         |
|                                       | 1                                                                                                    |                          |                                                  |                         |
|                                       | Colab とは                                                                                                    |                          |                                                  |                         |
|                                       | Colab(正式名称「Colaboratory」)では、ブラウザ上で Pyt                                                                           | hon を記述、実行できます。以下の機能を使用で |                                                  |                         |
| (                                     | Google Colaborator                                                                                               | У                        | Jupyter n                                        | otebook                 |

- Some people may argue that notebooks are not useful
- > However, it's beneficial to at least understand what a notebook is

### Notebook environment

Python interactive mode: sometimes useful (not .ipynb, but .py)
 Version-controrable (for source codes only)

| 🔮 hoge.p | py ×                                                 | <br>≡ Interactive-1 ×                 | □ …                    |
|----------|------------------------------------------------------|---------------------------------------|------------------------|
|          |                                                      | □ Interrupt   × Clear All ⑤ Restart … | 🚊 base (Python 3.9.18) |
|          | import numpy as np                                   | Connected to base (Python 3.9.18)     |                        |
|          | Run Cell   Run Above   Debug Cell   Go to [2]<br>#%% | ✓ import numpy as np …                |                        |
|          | <pre>print("hoge")</pre>                             | ✓ print("hoge")…                      |                        |
|          | Run Cell   Run Above   Debug Cell                    | ··· hoge                              |                        |
| 2        |                                                      |                                       |                        |
|          |                                                      |                                       |                        |
|          |                                                      |                                       |                        |

#### Notebook environment

#### > AWS SageMaker Studio Labs (Amazon's counterpart of Google Colab)

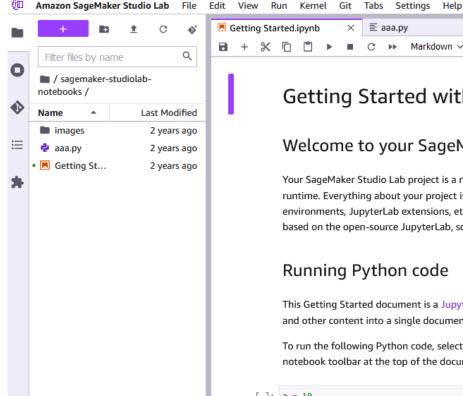

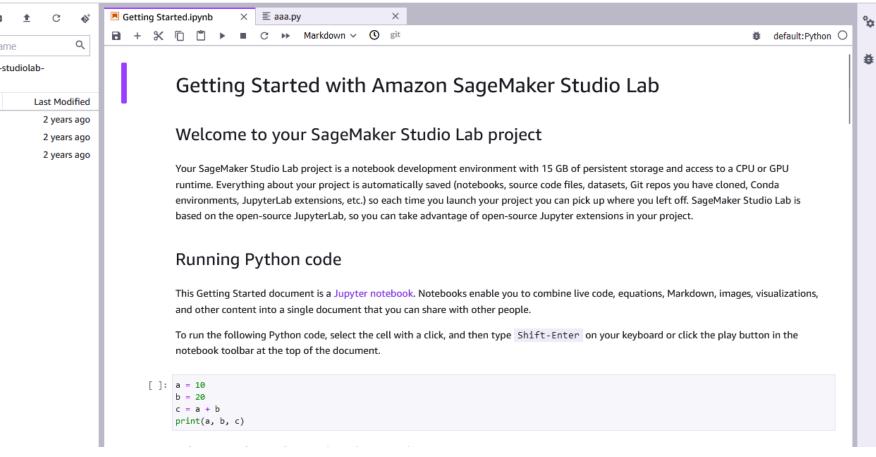

- Git / GitHub (basic usage)
- > Make
- Docker / Singularity
- Markdown (and structured text description)
- Notebook environment
- LaTeX / Overleaf
- Mental model for computation
- SSH + server coding
- UTokyo services

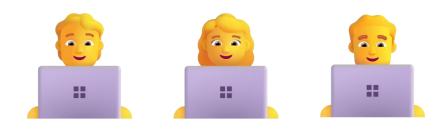

#### LaTeX / Overleaf

You must use LaTeX. Overleaf is a popular tool for collaborative writing
 You can back up data by git or github. You must do it!

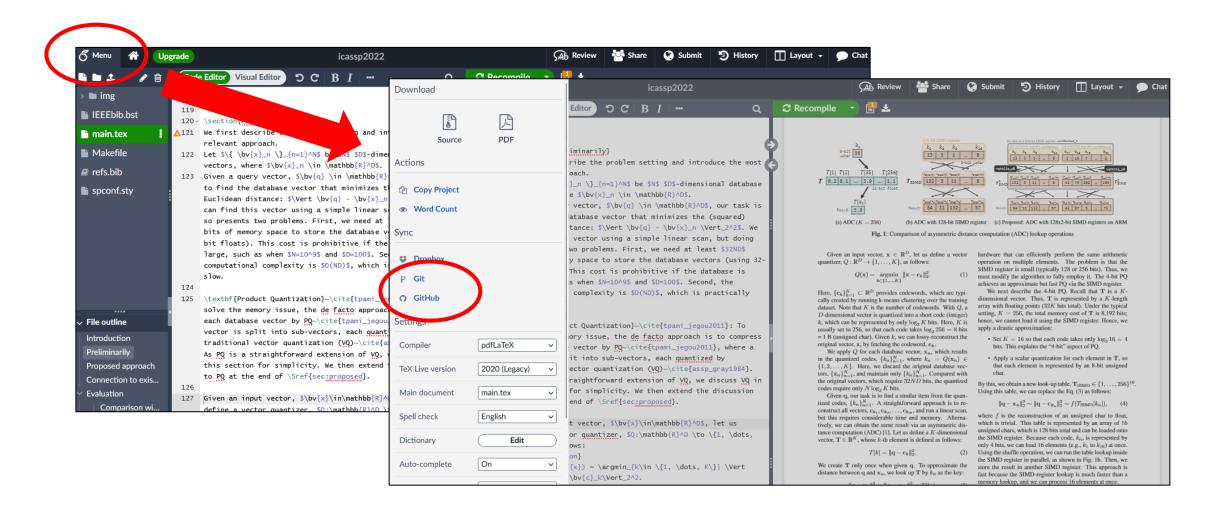

- Git / GitHub (basic usage)
- > Make
- Docker / Singularity
- Markdown (and structured text description)
- Notebook environment
- LaTeX / Overleaf
- > Mental model for computation
- SSH + server coding
- UTokyo services

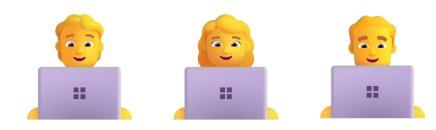

- Various mental models for computation
- > It's important to carefully consider
  - $\checkmark\,$  which model to use
  - $\checkmark\,$  what tools to employ

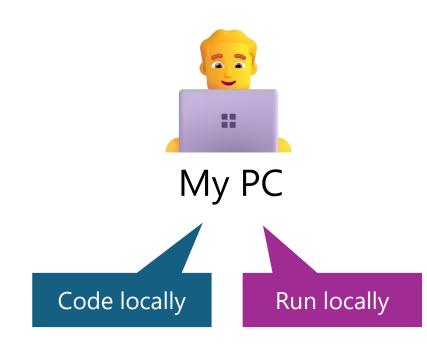

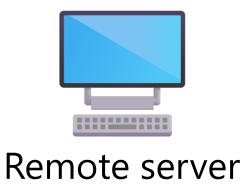

- Various mental models for computation
- > It's important to carefully consider
  - $\checkmark\,$  which model to use
  - $\checkmark\,$  what tools to employ

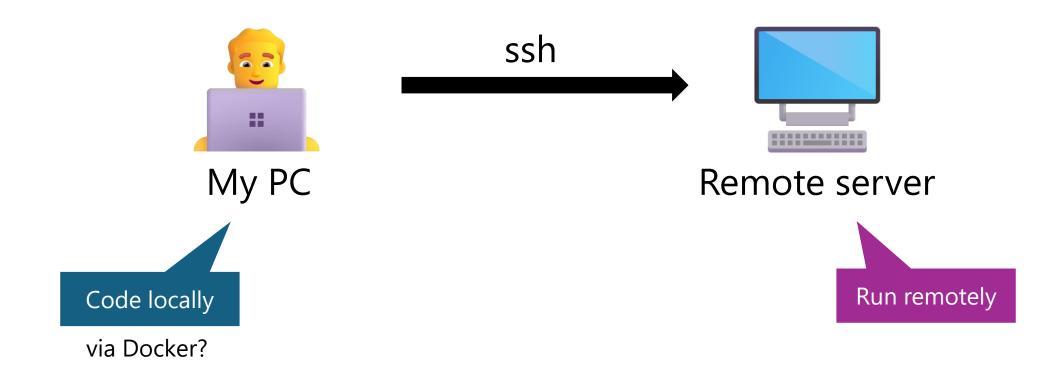

- Various mental models for computation
- > It's important to carefully consider
  - $\checkmark\,$  which model to use
  - $\checkmark\,$  what tools to employ

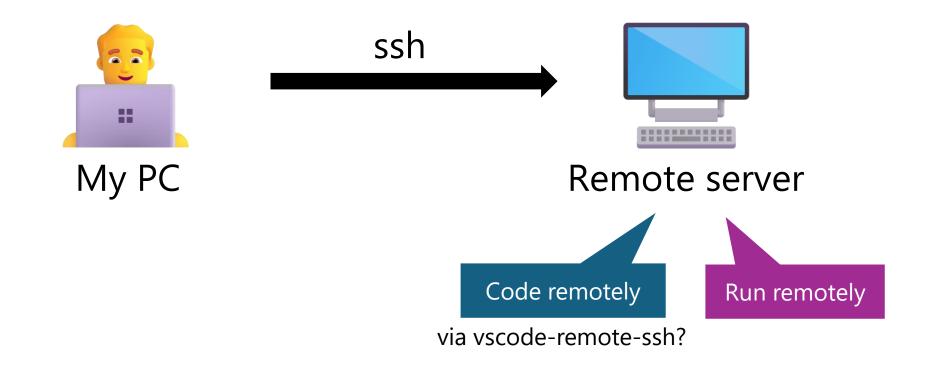

- Various mental models for computation
- > It's important to carefully consider
  - $\checkmark\,$  which model to use
  - $\checkmark\,$  what tools to employ

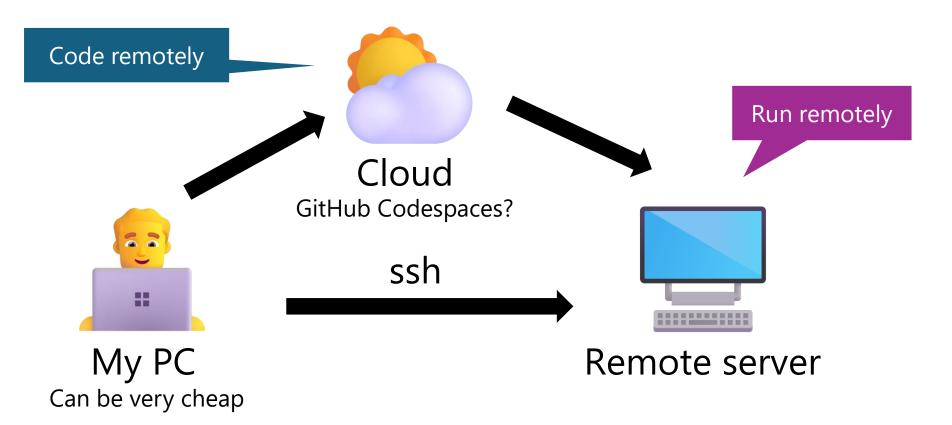

- Various mental models for computation
- > It's important to carefully consider
  - $\checkmark\,$  which model to use
  - $\checkmark\,$  what tools to employ

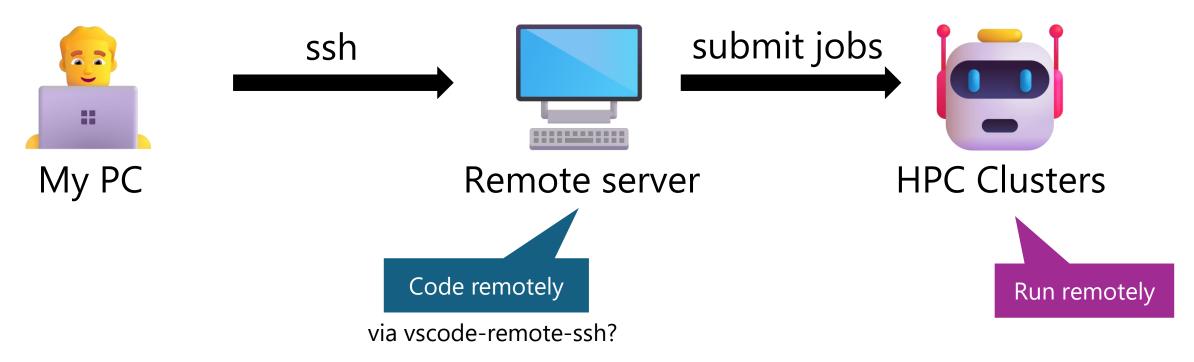

- Git / GitHub (basic usage)
- > Make
- Docker / Singularity
- Markdown (and structured text description)
- Notebook environment
- LaTeX / Overleaf
- Mental model for computation
- > SSH + server coding
- > UTokyo services

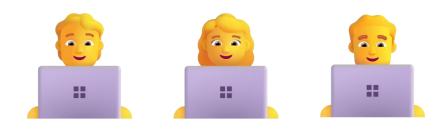

#### **SSH + server coding**

You should be able to

- ✓ code via GUI over ssh (vscode-remote-ssh, etc)
- $\checkmark$  ssh, then code on terminal (sec emacs, vim, nano, etc)

> DEMO

| OVER  | VIEW       | Remote Development using SSH                                                                                        | IN THIS ARTICLE                            |
|-------|------------|----------------------------------------------------------------------------------------------------|--------------------------------------------|
| SETUP | Р          |                                                                                                    | Getting started                            |
| GET S | TARTED     | The Visual Studio Code Remote - SSH extension allows you to open a remote folder on any remote                      | Managing extensions                        |
| USER  | GUIDE      | machine, virtual machine, or container with a running SSH server and take full advantage of VS Code's               | Forwarding a port / creating<br>SSH tunnel |
|       | CE CONTROL | feature set. Once connected to a server, you can interact with files and folders anywhere on the remote filesystem. | Opening a terminal on a<br>remote host     |
| TERM  | IINAL      | No course code pools to be an your local machine to gain these honofits since the outension runs                    | Debugging on the SSH host                  |
| GITHU | UB COPILOT | No source code needs to be on your local machine to gain these benefits since the extension runs                    |                                            |
| LANG  | IUAGES     | commands and other extensions directly on the remote machine.                                                       | SSH host-specific settings                 |
| NODE  | EJS /      |                                                                                                    | Working with local tools                   |
| JAVAS | SCRIPT     | Local OS Remote Machine / VM                                                                                        | Known limitations                          |
| TYPES | SCRIPT     |                                                                                                    | Common questions                           |
| PYTH  | ON         | VS Code VS Code Server Source Code                                                                                  | Subscribe                                  |
| JAVA  |            | Theme/UI Extension SSH Tunnel Workspace Extension Terminal Processes                                                | Ask questions                              |
| C++   |            | Theme (III Extension Worksneed Extension -> Running Application                                                     | 💥 Follow @code                             |
| C#    |            | Workspace Extension                                                                                                 | O Request features                         |
|       |            |                                                                                                    | Report issues                              |
| DOCK  | (ER        |                                                                                                    | Watch videos                               |
| DATA  | SCIENCE    |                                                                                                    |                                            |
| AZURI | E          | This lets VS Code provide a local-quality development experience - including full IntelliSense                      |                                            |
| REMO  | DTE        | (completions), code navigation, and debugging - regardless of where your code is hosted.                            |                                            |
| Ove   | erview     |                                                                                                    |                                            |
| SSH   | ł          |                                                                                                    |                                            |

https://code.visualstudio.com/docs/remote/ssh

- Git / GitHub (basic usage)
- > Make
- Docker / Singularity
- Markdown (and structured text description)
- Notebook environment
- LaTeX / Overleaf
- Mental model for computation
- SSH + server coding
- > UTokyo services

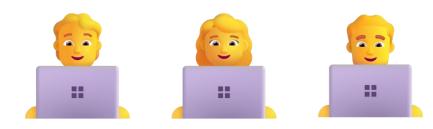

#### **UTokyo services**

Several services are available. Check them!
 utelecon: <u>https://utelecon.adm.u-tokyo.ac.jp/</u>
 ECCS: <u>https://www.ecc.u-tokyo.ac.jp/</u>

| What is UTokyo Microsoft License?       Table of Contents         "Utokyo Microsoft License" provides       Incomposition of the applications such and features available are listed       Incrosoft Office applications such and the terms by Microsoft Cicense       Incrosoft Office applications such and the terms by Microsoft Cicense       Incrosoft Office applicense       Incrosoft Office applications ap                                                                                           |                                                                                                    |                                                                                                    |
|----------------------------------------------------------------------------------------------------|----------------------------------------------------------------------------------------------------|----------------------------------------------------------------------------------------------------|
| <ul> <li>The main features available are listed t</li> <li>Microsoft Office applications such</li> <li>Office for the web (web version of<br/>OneDrive: File storage</li> <li>Microsoft Forms: Form creations</li> <li>By signing in as a member of UTokyo, 3</li> <li>System 2 (in Japanese) provided by the Information Technology Center.</li> <li>Dabout MATLAB 2 is a programming language and a numerical computing MATLAB can be used for various purposes, including mathematical processing of algebra, geometry and analysis, machine learning, statistical analysis (data visualization, on other desaily inroduced not only for reaching statistical analysis in the humanities and social sciences.</li> <li>The University of Tokyo has a comprehensive license agreement that allows all students and all faculty and staff members employee by the university to suce the following functions provided may increase or decrease depending on the university of Tokyo has a comprehensive license agreement that allows all students and all faculty and staff members employee by the university to suce the following functions provided may increase or decrease depending on the university of Tokyo has a comprehensive license agree or decrease depending on the university of Tokyo has a comprehensive license agree or decrease depending on the university of Tokyo has a comprehensive license agree or decrease depending on the university of Tokyo has a comprehensive license agree or decrease depending on the university of Tokyo has a comprehensive license agree or decrease depending on the university of Tokyo has a comprehensive license agree or decrease depending on the university of Tokyo has a comprehensive license agree or decrease depending on the university of Tokyo has a comprehensive license agree or decrease depending on the university of take the contract.</li> </ul> | e Dev Tools for Teaching                                                                                                    |                                                                                                    |
| <ul> <li>Microsoft Office applications such<br/>Office for the web (web version of<br/>OmeDrive: File storage <ul> <li>Microsoft Forms: Form creations</li> </ul> </li> <li>Microsoft Forms: Form creations <ul> <li>as a member of UTokyo, as</li> <li>as on anequiar Microsoft account need to set up and<br/>Microsoft account need to set up and<br/>Microsoft account is required to use this<br/>sheek "How to start using UTokyo Account is required to use this<br/>sheek "How to start using UTokyo has a comprehensive license agreement that allows all students and all faculty<br/>and staff members employed by the university to use the following functions from their individual de-<br/>vices without additional costs. The number of functions provided may increase or decrease depending on<br/>the university situation and the terms of the contract.</li> </ul></li></ul>                                                                                                    |                                                                                                    | Table of Contents                                                                                     |
| Installing and using MATLAB     Access to MATLAB Drive     Unlimited use of MATLAB Online                                                                                                    | relopment purposes in education and research.<br>Tative or business purposes. Even for educational/research ac-<br>purposes, such as for general PC use, is not permitted.<br>Iss, it is not allowed if the use is considered as commercial<br>are eligible to use this service. Faculty and staff members of<br>ctly engaged in educational and research activities are also eligi-<br>ate school you belong to. | <ul> <li>Overview</li> <li>Scope of use</li> <li>Initial Procedure for Use</li> <li>Others</li> </ul> |

#### Schedule

| Date (2024)      | Contents                                                              | Presented by                       |
|------------------|-----------------------------------------------------------------------|------------------------------------|
| Week 1, Apr 10   | Introduction. Review of fundamental concepts                          | <del>Yusuke, Koya, Yuki, Jun</del> |
| Week 2, Apr 17   | Equations and pseudo-codes                                            | Yusuke Matsui                      |
| Week 3, Apr 24   | Presentation                                                          | Koya Narumi                        |
| Week 4, May 1    | Tables and plots                                                      | Yusuke Matsui                      |
| Week 5, May 8    | Figures                                                               | Koya Narumi                        |
| Week 6, May 22   | Videos                                                                | Koya Narumi                        |
| Week 7, May 29   | Invited Talk 1                                                        | Dr. Yoshiaki Bando (AIST)          |
| Week 8, June 5   | Invited Talk 2                                                        | Prof. Katie Seaborn (Tokyo Tech)   |
| Week 9, June 12  | GitHub in depth                                                       | Yusuke Matsui                      |
| Week 10, June 19 | Automation of research and research dissemination (Web, Cloud, Cl/CD) | Jun Kato                           |
| Week 11, June 26 | Research community                                                    | Jun Kato                           |
| Week 12, July 3  | 3DCG illustrations                                                    | Yuki Koyama                        |
| Week 13, July 10 | Final presentations                                                   | _                                  |